Федеральное государственное образовательное учреждение «Брянская государственная сельскохозяйственная академия»

Факультет энергетики и природопользования

Кафедра информатики

**И.Е. Голубева**

# СРЕДСТВА **NPOTPAMMUPOBAHUS**

**Методические рекомендации по выполнению курсового проекта**

Брянск 2010

ББК 32.81 (07) УДК 681.3 Г 62

Голубева, И.Е. Средства программирования: Методические рекомендации по выполнению курсового проекта. /И.Е. Голубева. – Брянск: Издательство Брянской ГСХА, 2010.-18 с.

В методических рекомендациях рассмотрены порядок выполнения курсового проекта, требования к его содержанию, структуре и оформлению. Подробно рассмотрен пример задания на выполнение курсового проекта на объектно-ориентированном языке программирования Visual Basic 2008. Рекомендуется для студентов, обучающихся по специальности 110302 – «Электрификация и автоматизация сельского хозяйства» специализации «Прикладная информатика в энергетике».

Рецензенты: д.т.н., проф. Маркарянц Л.М., БГСХА к.т.н., доц. Безик Д.А., БГСХА.

*Рекомендовано методической комиссией факультета энергетики и природопользования Брянской государственной сельскохозяйственной академии, протокол№29 от 2.07.2010 года*

> © Брянская ГСХА, 2010 © Голубева И.Е., 2010

# СОДЕРЖАНИЕ

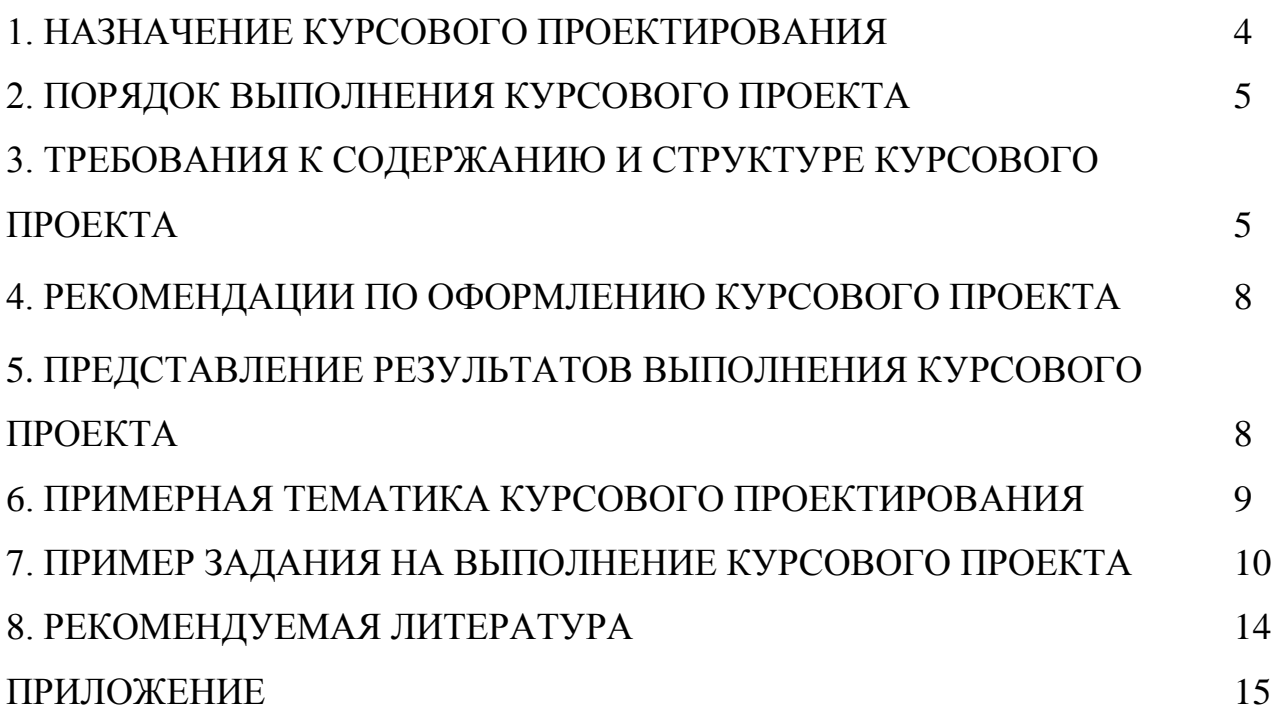

# 1. НАЗНАЧЕНИЕ КУРСОВОГО ПРОЕКТИРОВАНИЯ

Согласно учебным планам дисциплина "Средства программирования" читается студентам специальности 110302 «Электрификация и автоматизация сельского хозяйства» специализации «Прикладная информатика в энергетике» на 4 курсе в VIII семестре.

Курсовой проект предназначен для углубления студентами теоретических и практических навыков программирования.

В наши дни практически любой специалист своего дела может использовать в своей работе новейшие достижения информационных технологий, разработать алгоритм и создать нужную ему программу без привлечения сторонних коллективов и больших материальных затрат.

Целью курсового проектирования является создание программного изделия (ПИ) в современной среде разработки Visual Basic 2008 для решения конкретной задачи. Процесс создания связан с разработкой проекта на языке Visual Basic, описания этапов его разработки и его работы.

При разработке программы необходимо придерживаться следующих правил:

программа лолжна иметь многодокументный интерфейс WINDOWS (MDI), который позволяет программам работать с множеством форм, расположенных в одной родительской форме;

пользователь должен иметь возможность выбора функций программы, применяя иерархическое меню, либо кнопочное меню.

необходимо создать и использовать компоненты многократного использования-модули классов;

предусмотреть построение графиков (в зависимости от условия задачи);

программа должна формировать выходной документ, который хранится в файле последовательного доступа.

В ходе достижения цели решаются следующие задачи:

 $\blacksquare$ дальнейшего развития логического и алгоритмического мышления;

углубленного изучения принципов работы прикладного программного обеспечения;

выработки умения использовать современные инструментальные средства для разработки, отладки и тестирования создаваемых прикладных программ;

выработки умения самостоятельного анализа, детализации, выбора методов решения задач, а также различных источников информации для реализации этих задач.

# **2. ПОРЯДОК ВЫПОЛНЕНИЯ КУРСОВОГО ПРОЕКТА**

Выполнение курсового проекта состоит в последовательной реализации следующих этапов:

- 1. изучение литературных источников по выбранному направлению исследований;
- 2. выбор метода решения поставленной задачи на основе изученного теоретического материала;
- 3. изложение в краткой форме основных теоретических положений, характеризующих выбранный метод;
- 4. разработка алгоритма решения поставленной задачи;
- 5. разработка программной поддержки решения задачи;
- 6. отладка и тестирование разработанной программы;
- 7. анализ результатов решения;
- 8. оформление курсового проекта в соответствии с предъявляемыми к оформлению требованиями.

Выбор темы курсового проекта осуществляется из утвержденного кафедрой перечня. После консультаций с руководителем разрабатывается план курсового проекта.

Помимо рекомендованной литературы возможно использование любых доступных источников. Это, в первую очередь, техническая документация, статьи в периодических изданиях и научные публикации. Их изучение в контексте выбранной темы служит расширению научно-технического кругозора, повышению качества и обоснованности использованных решений.

В процессе выполнения возможна конкретизация поставленной задачи с тем, чтобы объем работы не превысил допустимых размеров.

# **3. ТРЕБОВАНИЯ К СОДЕРЖАНИЮ И СТРУКТУРЕ КУРСОВОГО ПРОЕКТА**

Курсовой проект в бумажном варианте имеет структуру, в основном, соответствующую этапам решения задачи на ЭВМ.

**Введение** – может состоять из словесной формулировки задачи, краткого описания предметной области по теме выполняемого проекта, актуальности, необходимости, назначения и цели разработки проекта.

Обосновать выбор языка программирования.

#### **1. Математическая постановка задачи и определение требований к проекту**

#### *1.1. Математическая постановка задачи.*

На этом этапе осуществляется точное описание условия задачи с помощью математических формул, обозначений, зависимостей, выбираются и опи-

сываются переменные, подлежащие определению, входные данные, выходные данные и форма выдачи результатов вычислений.

#### *1.2. Требования к составу и параметрам технических средств.*

Проект устанавливается на персональном компьютере Pentium III с тактовой частотой процессора 500 МГц и выше, с ОП не менее 128 Мбайт, жестким диском объемом более 10 Гбайт и с операционной системой Windows ХР + Microsoft Office, и системой программирования Visual Basic 2008.

#### *1.3. Требования к функциональным характеристикам.*

Проект должен обладать:

1). Высоким уровнем надежности;

2). Удобным пользовательским интерфейсом и простатой эксплуатации;

3). Скоростью выполнения расчетов от нескольких секунд до 1 минуты;

4). Художественным дизайном;

5). На разработку проекта должно быть затрачено не более 24 часов.

# *1.4. Требования к информационной и программной совместимости.*

Проект должен отвечать принципам структурного программирования: проектирование сверху вниз; модульному программированию; структурному кодированию.

#### *1.5. Требования к программной документации.*

Чтобы программа удобно читалась и была понятной, необходимо:

1). Размещать один оператор на строке;

2). Вводить достаточное количество комментариев;

3). Правильно выбирать имена переменным (по смысловому содержанию и использование префиксов и суффиксов);

4). Предусмотреть Руководство пользователя.

# **2. Описание метода решения**

Численный метод решения выбирается или разрабатывается собственный. Например, для нахождения токов линейной цепи необходимо выбрать метод Гаусса решения системы линейных уравнений. При решении дифференциального уравнения выбираем метод Рунге-Кутта.

# **3. Разработка алгоритма**

Алгоритм решения записывается в виде блок-схемы. Построение блочных символов необходимо приближать к ГОСТу 19003-80 (см. приложение).

Если выбранный метод реализован в виде стандартной библиотечной подпрограммы, то алгоритм сводится к описанию исходных данных, вызову стандартной подпрограммы и выводу результатов.

#### **4. Реализация алгоритма на языке программирования (создание приложения)**

4.1. Общие сведения.

Производится описание переменных и констант, исходных данных, результата решения.

4.2. Описание логической структуры и спецификации модулей.

Описывается содержание и назначение каждого модуля.

4.3. Разработка пользовательского интерфейса.

Дается характеристика дизайна.

4.4. Описание свойств и методов элементов приложения.

Описываются свойства элементов каждой формы. Описываются используемые методы.

#### 5. Трансляция программы и состав проекта

В данном разделе описывается процесс отладки программы и файлы, входящие в состав проекта.

#### 6. Вызов и загрузка

Описывается процесс запуска проекта на выполнение.

#### 7. Проект и методика испытания

7.1. Средства и порядок испытаний

Приводится контрольный пример, его аналитическое решение.

7.2. Результаты тестирования.

Описывается процесс тестирования и сравниваются результаты с контрольным примером.

#### 8. Руководство пользователя

Описывается пользовательский интерфейс и объясняются этапы работы с программой.

#### Заключение

В заключении в лаконичной форме подводятся итоги проделанной работы и делаются основные выводы.

#### Список используемых источников

В списке литературы в алфавитном порядке приводятся цитируемые литературные источники.

#### Приложение

#### А. Текст программы.

#### Б. Экранные формы.

Приложения содержат материалы, не вошедшие в основной текст: программные модули и экранные формы.

#### **4. РЕКОМЕНДАЦИИ ПО ОФОРМЛЕНИЮ КУРСОВОГО ПРОЕКТА**

В рамках рассмотренной выше структуры курсового проекта рекомендуется использовать следующие правила оформления.

*Объем курсового проекта*: до 20 страниц формата А4 (210 х 297), набранных через полтора интервала на одной стороне листа белой бумаги в текстовом процессоре *Word*.

*Поля*: левое - 3 см, правое - 1 см, верхнее -2 см, нижнее - 2 см.

*Шрифт*: Times New Roman Cyr, размер шрифта - 14 пунктов.

*Титульный лист* оформляется по образцу, приведенному в приложении.

Все *страницы* курсовой работы, включая иллюстрации и приложения, нумеруются по порядку от титульного листа до последней страницы без пропусков и повторений. Первой страницей является титульный лист, оформленный в соответствующем порядке (см. приложение 1), номер страницы на нем не ставится. На последующих страницах порядковый номер печатается по центру без точки в конце, начиная со второй страницы введения.

*Заголовки* основных и дополнительных разделов курсовой работы следует располагать в середине строки через одну строку от текста без точки в конце и печатать жирным шрифтом прописными буквами, не подчеркивая.

Заголовки подразделов и пунктов следует начинать с абзацного отступа и печатать жирным шрифтом с прописной буквы, не подчеркивая, без точки в конце.

Если заголовок включает несколько предложений, их разделяют точками. Переносы слов в заголовках не допускаются.

*Иллюстрации* должны иметь названия. Иллюстрации обозначаются словом "Рисунок", которое помещают под иллюстрацией, и нумеруются последовательно арабскими цифрами в пределах всей работы. Иллюстрации и таблицы, расположенные на отдельных листах, включают в общую нумерацию страниц.

*Таблицы* нумеруют последовательно арабскими цифрами в пределах всей работы. В левом верхнем углу таблицы помещают слово "Таблица" с указанием номера этой таблицы и соответствующим заголовком. На все таблицы должны быть ссылки в работе.

Если в работе одна таблица, ее не нумеруют и слово "Таблица" не пишут.

**Формулы** в работе следует нумеровать порядковой нумерацией в пределах всей работы арабскими цифрами в круглых скобках в крайнем правом положении на строке. Если в работе только одна формула или уравнение, их не нумеруют.

#### **5. ПРЕДСТАВЛЕНИЕ РЕЗУЛЬТАТОВ ВЫПОЛНЕНИЯ КУРСОВОГО ПРОЕКТА**

Выполненный курсовой проект может быть представлен в полном объеме в электронном варианте на проверку преподавателю и, после устранения замечаний, представлен в окончательном виде с текстовой частью в бумажном варианте.

Полностью выполненный курсовой проект в окончательном виде должен быть представлен в бумажном варианте, к которой должны прилагаться машинные носители информации с электронным вариантом курсового проекта, включающим в себя файл электронного варианта текстовой части, а также файлы проектов приложений и файлы с другой информацией, не включенной в бумажный вариант.

# **6. ПРИМЕРНАЯ ТЕМАТИКА КУРСОВОГО ПРОЕКТИРОВАНИЯ**

- 1. Расчет силы токов в цепи RLC при изменении частоты источника переменного тока.
- 2. Расчет механической характеристики асинхронного электродвигателя.
- 3. Моделирование и решение дифференциального уравнения последовательного колебательного контура.
- 4. Расчет потребного количества теплоты для обогрева птичника.
- 5. Расчет амплитудно-фазовой частотной характеристики автоматической системы.
- 6. Исследование переходного процесса системы автоматического управления регулированием температуры в птичнике.
- 7. Расчет тока цепи переменного тока в зависимости от изменения частоты.
- 8. Моделирование эргодизайна электрического прибора.
- 9. Решение линейных алгебраических уравнений методом Гаусса.
- 10. Расчет экономической оценки производства овощей в различных типах теплиц.
- 11. Расчет индуктивных элементов.
- 12. Расчет потерь мощности и электроэнергии в трансформаторе.
- 13. Построение корреляционно-регрессионной модели вольтамперной характеристики диода.
- 14. Нахождение контурных токов линейной цепи.
- 15. Моделирование и исследование дифференциального звена 1-го порядка.
- 16. Расчет токов короткого замыкания.
- 17. Расчет заземляющего устройства электроустановок.
- 18. Расчет и выбор элементов реле защиты.
- 19. Расчет электрических нагрузок цеха. Выбор числа и мощности питающих трансформаторов.
- 20. Определение местоположения подстанции.
- 21. Исследование токов цепи со взаимной индукцией.
- 22. Расчет конструктивных параметров устройства для внесения жидких удобрений.
- 23. Определение длины тормозного пути и времени торможения автомобиля.
- 24. Исследование переходного процесса системы автоматического управления сельскохозяйственного производства.
- 25. Создание калькулятора.
- 26. Расчет и выбор компенсирующего устройства.
- 27. Расчет молниезащиты.
- 28. Расчет ЛЭП и выбор неизолированных проводов.
- 29. Моделирование и исследование колебательного звена 2-го порядка.
- 30. Выбор и расчет мощностей электродвигателя.

# **7. ПРИМЕР ЗАДАНИЯ НА ВЫПОЛНЕНИЕ КУРСОВОГО ПРОЕКТА**

#### ЗАДАНИЕ

Дан генплан с силовыми нагрузками пяти цехов. Требуется создать с использованием среды программирования Visual Basic 2008 программное приложение, реализующее определение местоположения подстанции.

В главной форме приложения (Рис. 1) должно находиться меню программы, включающее пункты **Условие**, **Решение задачи**, **Справка**, **Выход**. Меню **Решение задачи** должно содержать подменю: **Ввод исходных данных**, **Вывод в файл**, **Построение графика**.

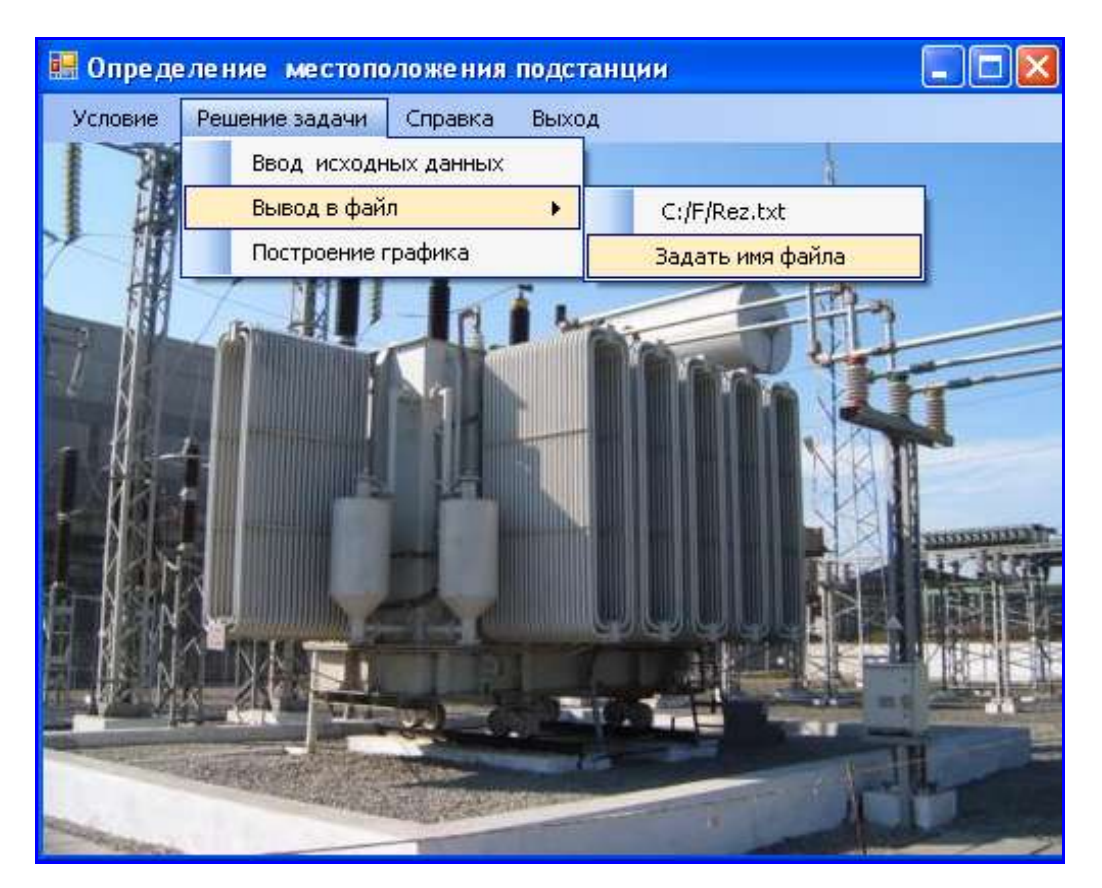

**Рис.1.** Главная форма

В форме **Решение задачи** (Рис. 2) осуществляется ввод исходных данных в двадцать текстовых полей. По щелчку мыши по кнопке **Рассчитать** осуществляется расчет координат ЦЭН активных и реактивных, а также радиусы кругов нагрузок (Рис. 3).

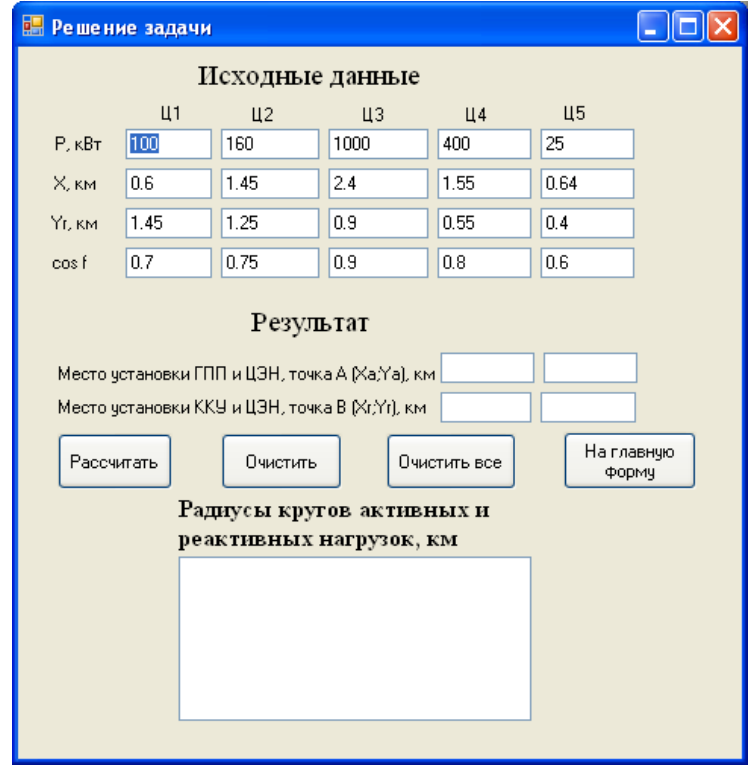

#### Рис.2. Форма **Решение задачи** с исходными данными

| ᇣ<br>Решение задачи                                                                                                    |      |        |        |      |      |  |  |  |  |  |  |  |
|----------------------------------------------------------------------------------------------------|------|--------|--------|------|------|--|--|--|--|--|--|--|
| Исходные данные                                                                                                    |      |        |        |      |      |  |  |  |  |  |  |  |
| Ц1                                                                                                    |      | Ц2     | Ц3     | Ц4   | Ц5   |  |  |  |  |  |  |  |
| $P$ , $\kappa B$                                                                                                    | 100  | 160    | 1000   | 400  | 25   |  |  |  |  |  |  |  |
| X. KM                                                                                                    | 0.6  | 1.45   | 2.4    | 1.55 | 0.64 |  |  |  |  |  |  |  |
| Yr, km                                                                                                    | 1.45 | 1.25   | 0.9    | 0.55 | 0.4  |  |  |  |  |  |  |  |
| cos f                                                                                                    | 0.7  | 0.75   | 0.9    | 0.8  | 0.6  |  |  |  |  |  |  |  |
| Результат<br>Место установки ГПП и ЦЭН, точка А (Ха;Ya), км $\frac{1.98}{2}$<br>0,88<br>0,88<br>1.8<br>Место установки ККУ и ЦЭН, точка В (Хг,Үг), км.<br>На главную<br>Рассчитать<br>Очистить<br>Очистить все<br>Формч<br>Радиусы кругов активных и<br>реактивных нагрузок, км<br>N.<br>Ra<br>Rp<br>0,1995<br>0,202<br>1<br>2<br>0,2523<br>0,2376<br>3<br>0,6308<br>0,4401<br>4<br>0,3989<br>0.3464 |      |        |        |      |      |  |  |  |  |  |  |  |
|                                                                                                    | 5    | 0.0997 | 0.1155 |      |      |  |  |  |  |  |  |  |

Рис.3. Форма **Решение задачи** с результатами решения

Если щелкнуть по кнопке **Очистить** – очищаются поля с исходными данными. Если щелкнуть по кнопке **Очистить все** – очищаются все текстовые поля с исходными данными, результатами расчета и поле **ListBox**, в которое выводятся радиусы кругов активных и реактивных нагрузок.

С помощью кнопки **На главную форму** можно вернуться на главную форму, в меню программы.

Результаты расчета можно вывести в файл последовательного доступа, содержимое которого можно распечатать в любой момент.

Подменю **Вывод в файл** содержит два пункта, что хорошо видно на рисунке 1. Здесь предусмотрено два способа вывода результатов: один для быстрого вывода в файл **Rez.txt**, который содержится в папке **F**, на диске **С:,** во втором случае – необходимо задать конкретное имя файла и указать путь его расположения в папках и диске (Рис. 4).

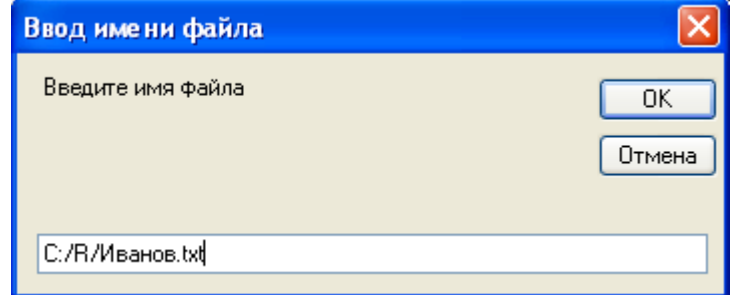

**Рис. 4.** Диалоговое окно для ввода имени файла

Результаты вывода данных в файл представлены на рисунке 5.

| <b>Rez</b> - Блокнот                                 |                                                                                                    |                                         |                                                                                    |                                          |                                                                    |                                                       |                                                                      |                                                                      |  |  |
|------------------------------------------------------|----------------------------------------------------------------------------------------------------|-----------------------------------------|------------------------------------------------------------------------------------|------------------------------------------|--------------------------------------------------------------------|-------------------------------------------------------|----------------------------------------------------------------------|----------------------------------------------------------------------|--|--|
| Файл                                                 | Правка Формат Вид Справка                                                                                   |                                         |                                                                                    |                                          |                                                                    |                                                       |                                                                      |                                                                      |  |  |
| $\frac{1}{2}$<br>$\frac{1}{3}$<br>$\frac{1}{4}$<br>5 | <b>РЕЗУЛЬТАТЫ РАССЧЕТА</b><br>-P<br>100<br>160<br>1000<br>400<br>25<br>$Xao = 1,975074$<br>$Xro = 1,804822$ | ×<br>0,6<br>1,45<br>2,4<br>1,55<br>0.64 | 1,45<br>1,25<br>0,9<br>0, 5<br>0,4<br>0.8753709<br>$YAO =$<br>0.8847582<br>$YTO =$ | COSF<br>0,7<br>0,75<br>0,9<br>0,8<br>0,6 | tqF<br>1,020204<br>0,8819171<br>0,4843222<br>0,7499999<br>1,333333 | 102,0204<br>141,1067<br>484,3222<br>300.<br>33, 33333 | Ra<br>0,1994711<br>0,2523133<br>0.6307831<br>0.3989423<br>0,09973557 | Rp.<br>0,2020103<br>0,2375767<br>0,4401464<br>0,3464102<br>0,1154701 |  |  |
|                                                      |                                                                                                    |                                         |                                                                                    |                                          |                                                                    |                                                       |                                                                      |                                                                      |  |  |

**Рис. 5.** Вывод данных в файл Rez.txt

При выборе подменю **График** появляется форма **Картограмма нагрузок**. После щелчка по кнопке **Нанести данные на картограмму** строятся координатные оси, сетка, точки А и B, центры электрических нагрузок (ЦЭН) каждого цеха и окружности с рассчитанными радиусами (Рис. 6 ).

Перейти к новому расчету можно щелкнув по кнопке **Перейти к вводу данных**. Перейти на главную форму можно щелкнув по кнопке **На главную форму**.

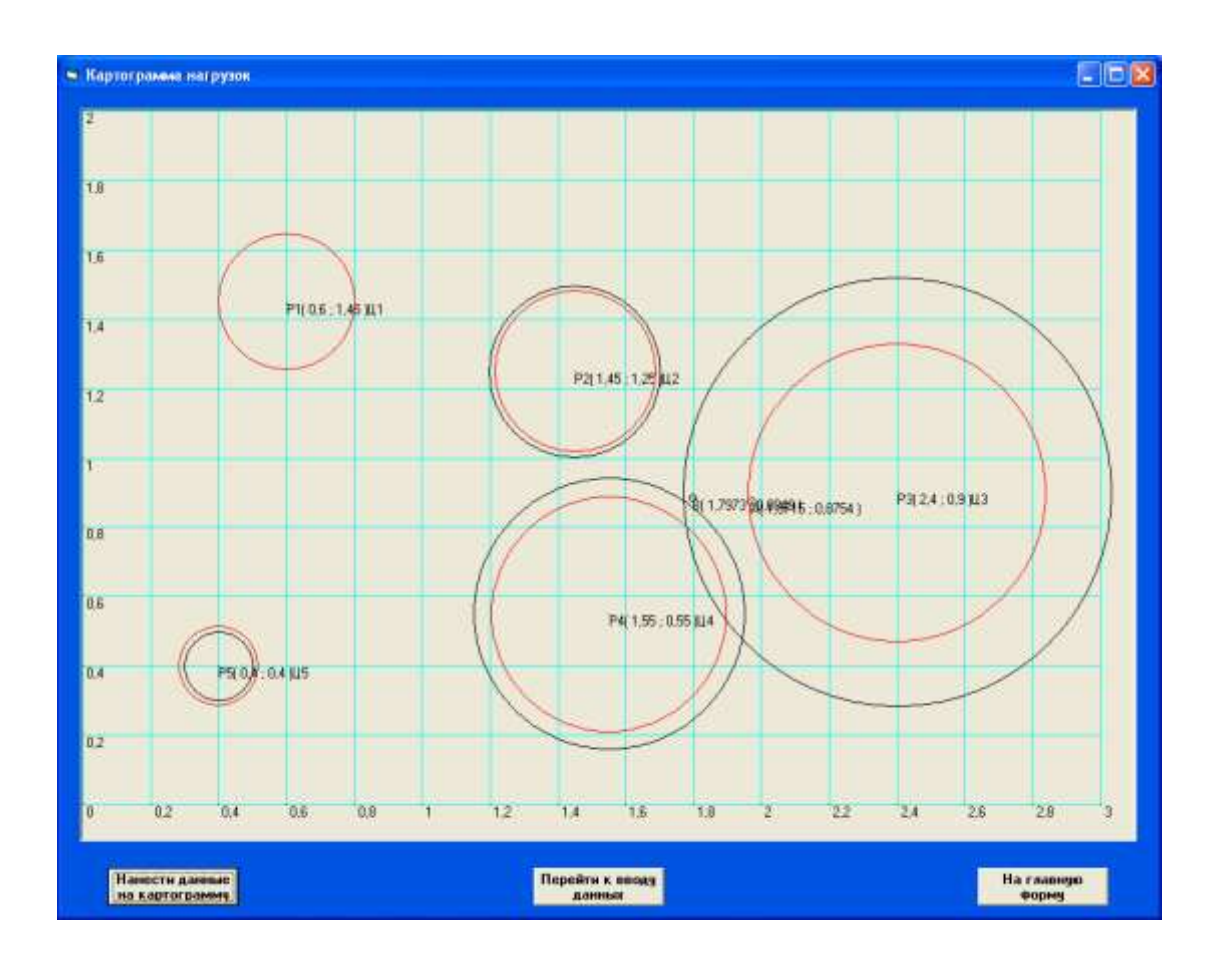

**Рис. 6.** Картограмма нагрузок

При выборе меню **Условие** на экране появляется форма с кратким содержанием условия задачи (Рис.7).

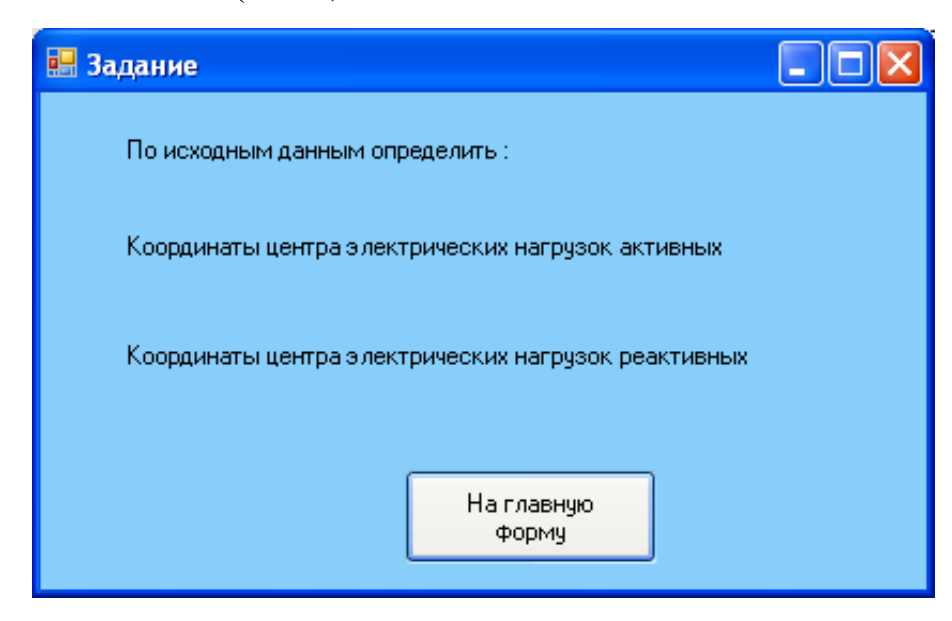

**Рис. 7**. Условие задачи

При выборе меню **Справка** появляется Справка по решению задачи.

Если выбрать меню **Выход**, осуществляется выход из программы и закрытие проекта.

#### **8. РЕКОМЕНДУЕМАЯ ЛИТЕРАТУРА**

#### **Основная литература**

- 1. Дейтел, П. Просто о Visual Basic 2008: Пер. с англ. / П. Дейтел, Х. Дейтел, Г. Эйр.- 3-е изд., перераб. и доп. – СПб.:БХВ-Петербург, 2009 – 1232 с.:ил. + Дистрибутив на DVD
- 2. Самоучитель Visual Basic 2008. Самоучитель, Шевякова Д.А., Степанов А.М., Дукин А.Н., - БХВ-Петербург, 2008 г., 592 стр. +DVD
- 3. Microsoft Visual Studio 2008 Ларс Пауэрс, Майк СнеллБХВ Петербург 2009.

4. Вонг Уоллес. Visual Basic.Net для «чайников».: Пер. с англ. – М. : Издательский дом «Вильямс», 2002. – 336 с.: ил.

5. Петцольд Ч. Программирование для Microsoft Windows на Visual Basic.Net. В 2-х томах./Пер. с англ. – М.: Издательско-торговый дом «Русская Редакция», 2003.-560 с.: ил.

#### **Дополнительная литература**

- 6. Эпплман Д.Win32 API и Visual Basic. Для профессионалов (+CD).- СПб.: Питер, 2001. – 1120с.: ил.
- 7. Браун С. Visual Basic 6. Учебный курс. СПб.: Питер, 2007. 574с.: ил.
- 8. Угринович Н.Д.. Информатика и информационные технологии. Учебное пособие для 10-11 классов. – М.: Юнимедиастайл, 2002. – 464 с.: ил.
- 9. Практикум по информатике и информационным технологиям. Учебное пособие для общеобразовательных учреждений/ Н.Д. Угринович, Л.Л. Босова, Н.И. Михайлова – М.: Лаборатория базовых знаний, 2002. – 394 с.: ил.
- 10.Глушаков С.В., Мельников В.В., Сурядный А.С. Программирование в среде Windows: Учебный курс/ Худож.-оформитель А.С. Юхтман. \_ Харьков: Фолио; М.: ООО «Издательство АСТ», 2000. – 487 с. – (Домашняя библиотека).
- 11. Практикум по вычислительной технике в инженерных и экономических расчетах/И.И. Мартыненко, В.Т. Сергованцев, В.И. Саркисян, Е.М. Шукайло. Под ред. И.И. Мартыненко. – М.: Колос, 1982. – 207 с., ил. – (Учебники и учеб. Пособия для высш. с-х-учеб. Заведений).
- 12.Дубина А.Г., Орлова С.С., Шубина И.Ю. MS Excel в электротехнике и электронике. – СПб.: БХВ-Петербург,2001. – 304 с.: ил.
- 13.Турчак Л.И., Плотников П.В. Основы численных методов: Учеб. Пособие. – 2-е изд., перераб. И доп. – М: ФИЗМАТЛИТ, 2005. – 304 с.
- 14.Шеховцов В.П. Расчет и проектирование схем электроснабжения. Методическое пособие для курсового проектирования. – М.: ФОРУМ: ИНФРА-М,2004. – 214 с., ил. – (Серия «Профессиональное образование»).
- 15.Дьяконов В.П. Применение персональных ЭВМ и программирование на языке Бейсик. – М.: Радио и связь,1989. – 288 с.: ил.

# **СХЕМЫ АЛГОРИТМОВ И ПРОГРАММ**

# **1. ПЕРЕЧЕНЬ, НАИМЕНОВАНИЕ, ОБОЗНАЧЕНИЕ СИМВОЛОВ И ОТОБРАЖАЕМЫЕ ИМИ ФУНКЦИИ (по ГОСТ 19.003-80)**

1.1. Перечень, наименование, обозначение и размеры обязательных символов и отображаемые ими функции в алгоритме и программе обработки данных должны соответствовать указанным в табл. 1.

Таблица 1

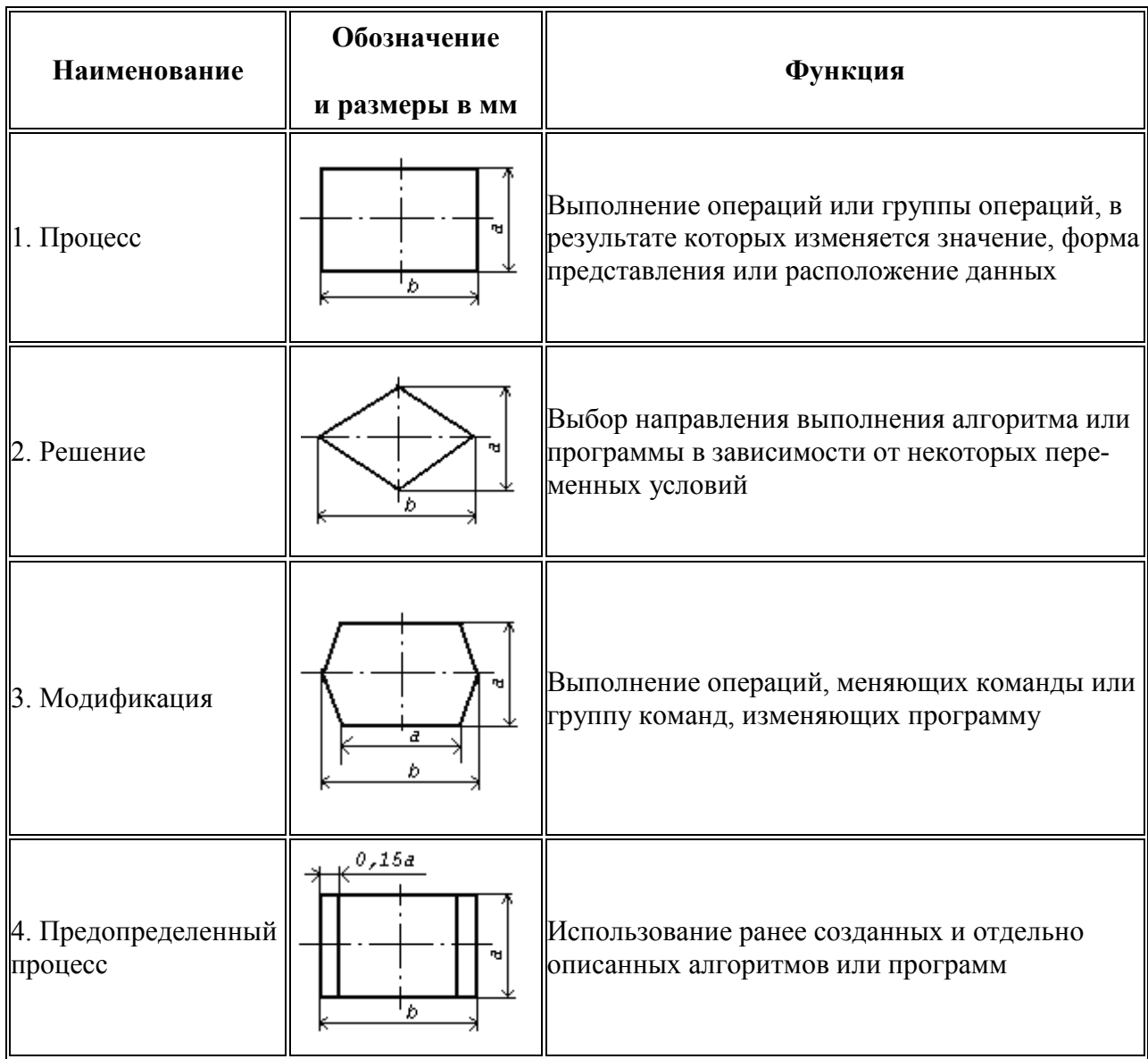

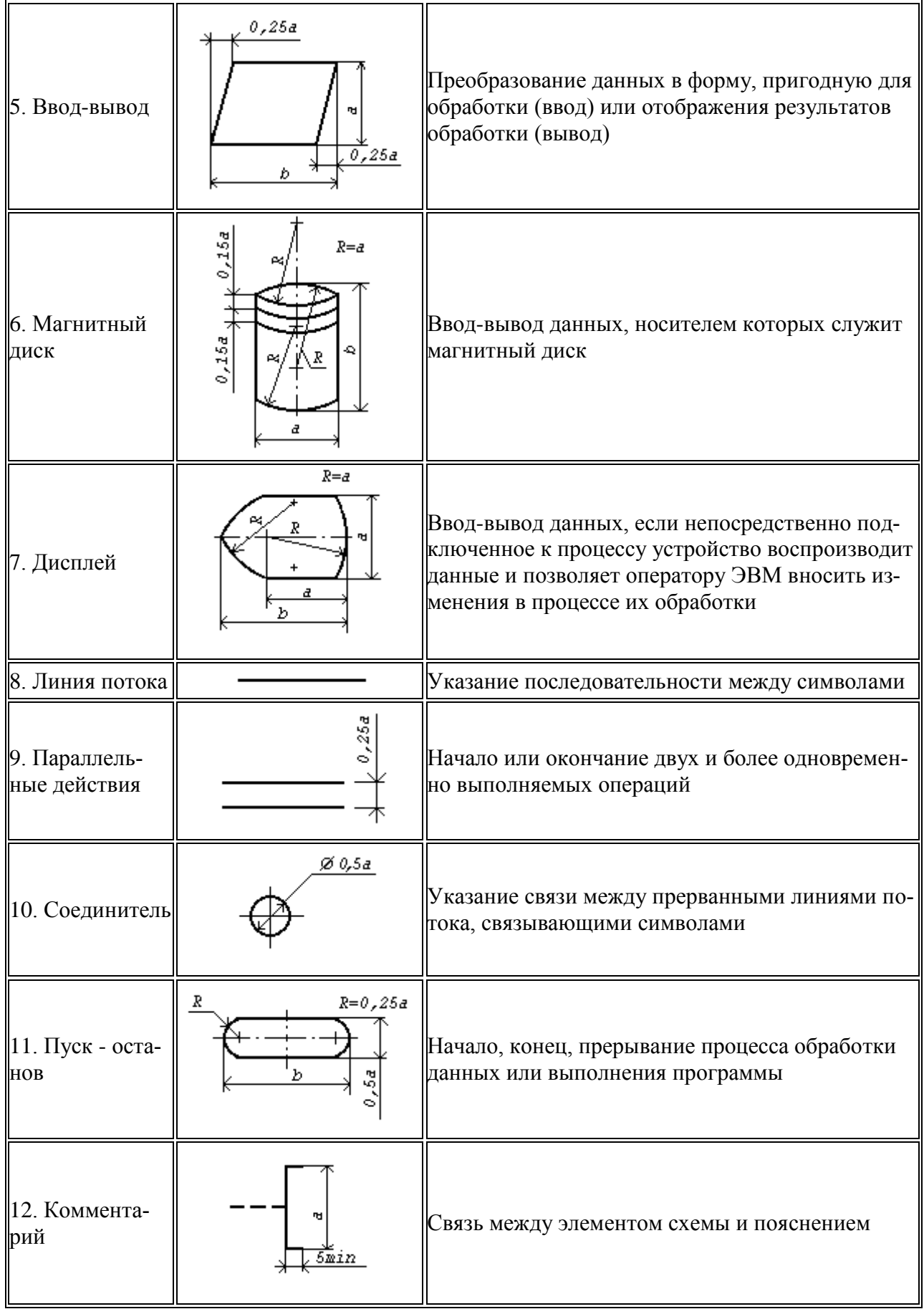

# Пример выполнения схемы

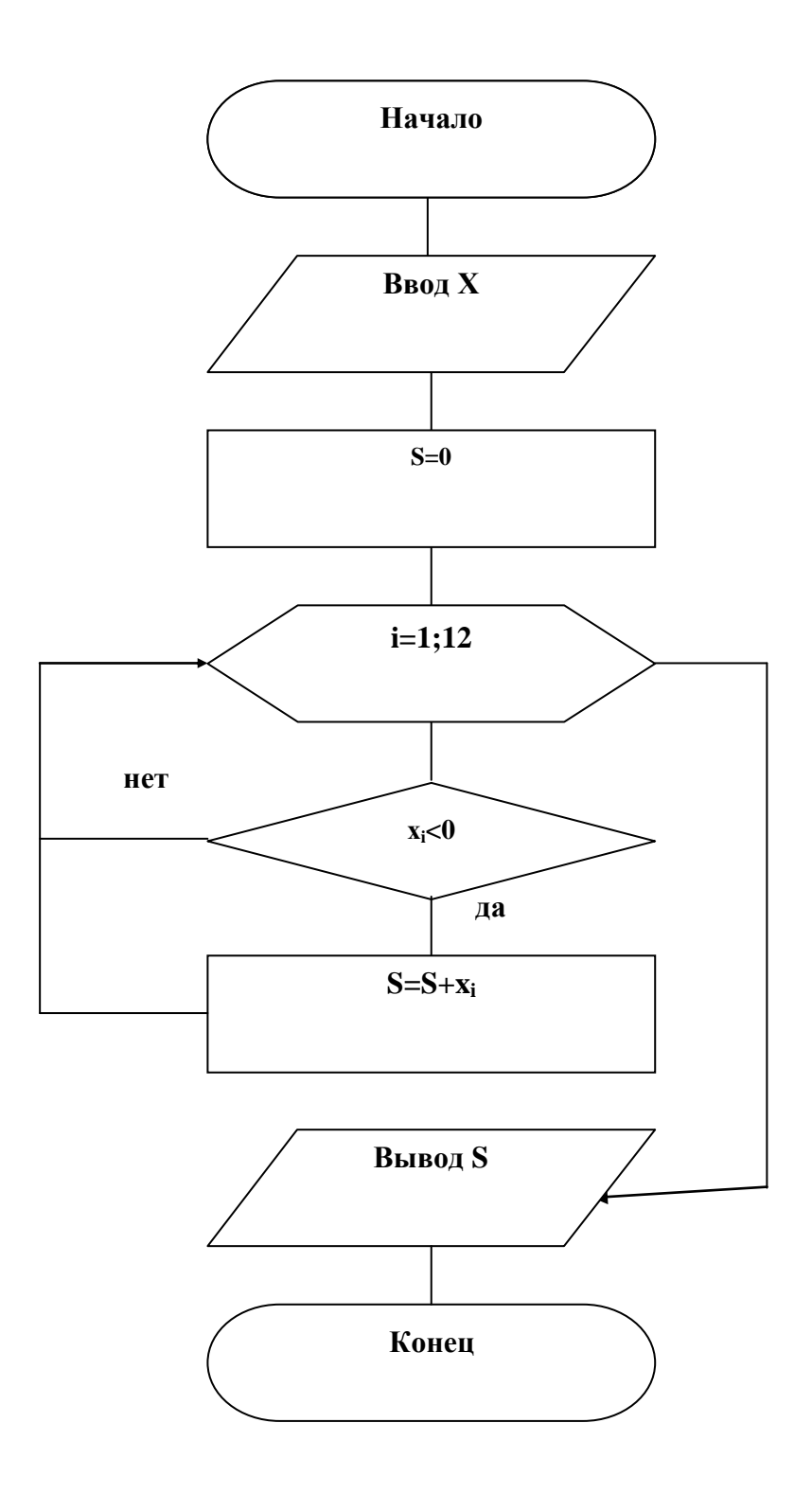

**И.Е. Голубева**

# СРЕДСТВА **NPOTPAMMMPOBAHVS**

**Методические рекомендации по выполнению курсового проекта**

Подписано к печати 12. 07. 2010 г. Формат 60х84. 1/16. Бумага печатная. Усл.п.л. 1,04. Тираж 60. экз. Изд. №1708.

Издательство Брянской государственной сельскохозяйственной академии. 243365 Брянская обл., Выгоничский район, с. Кокино, Брянская ГСХА